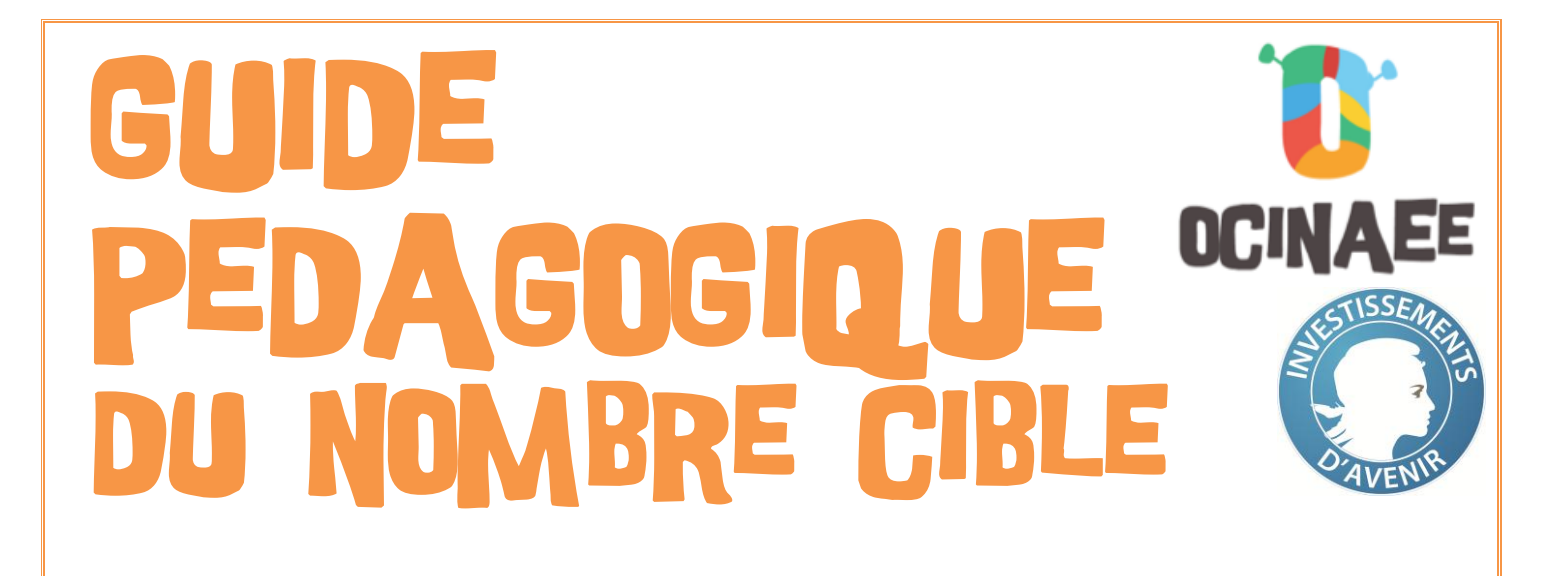

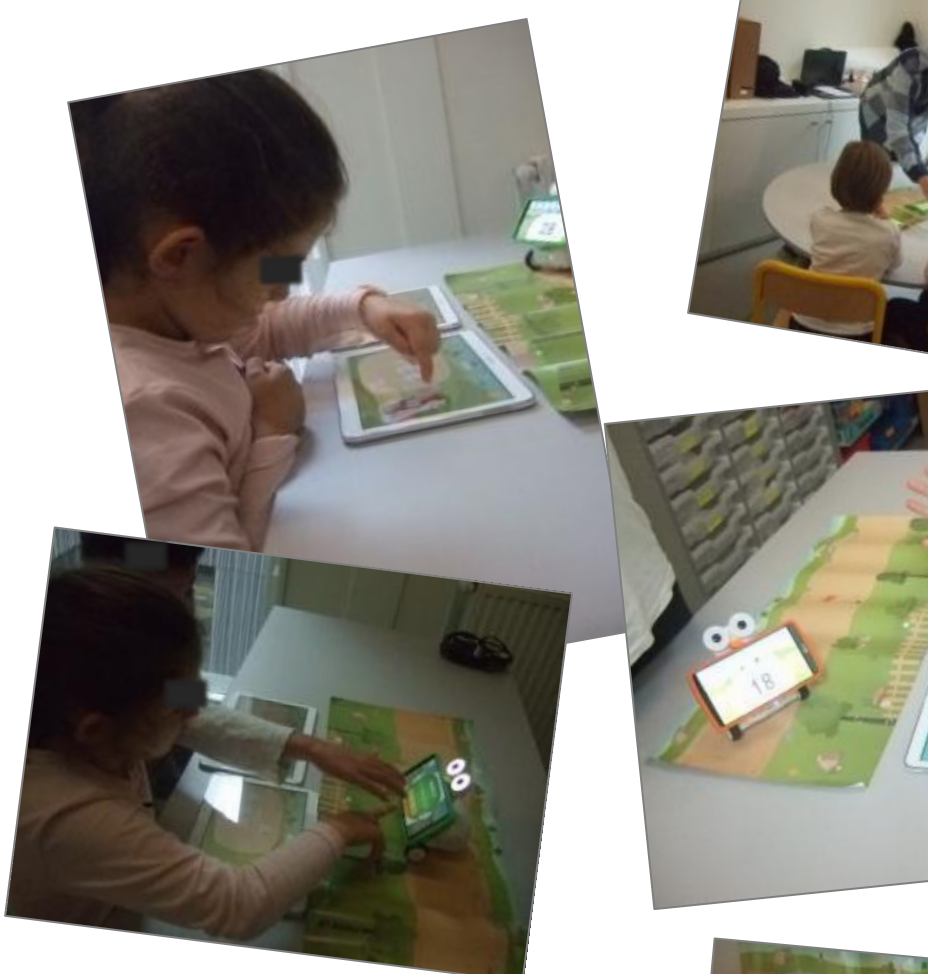

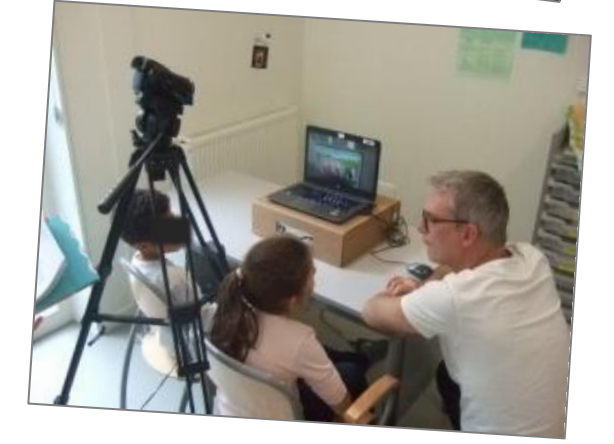

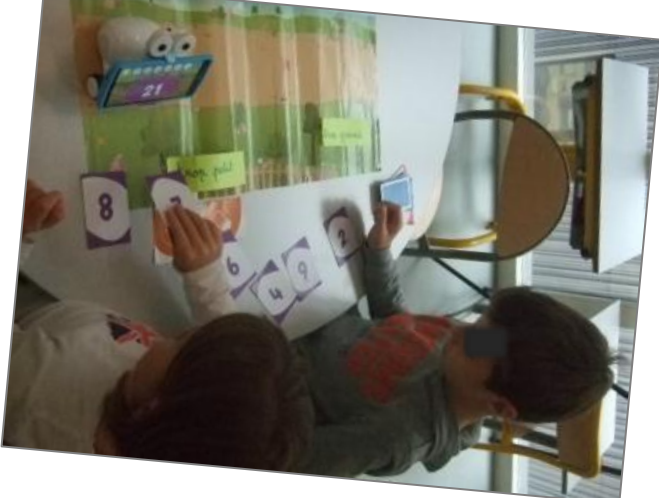

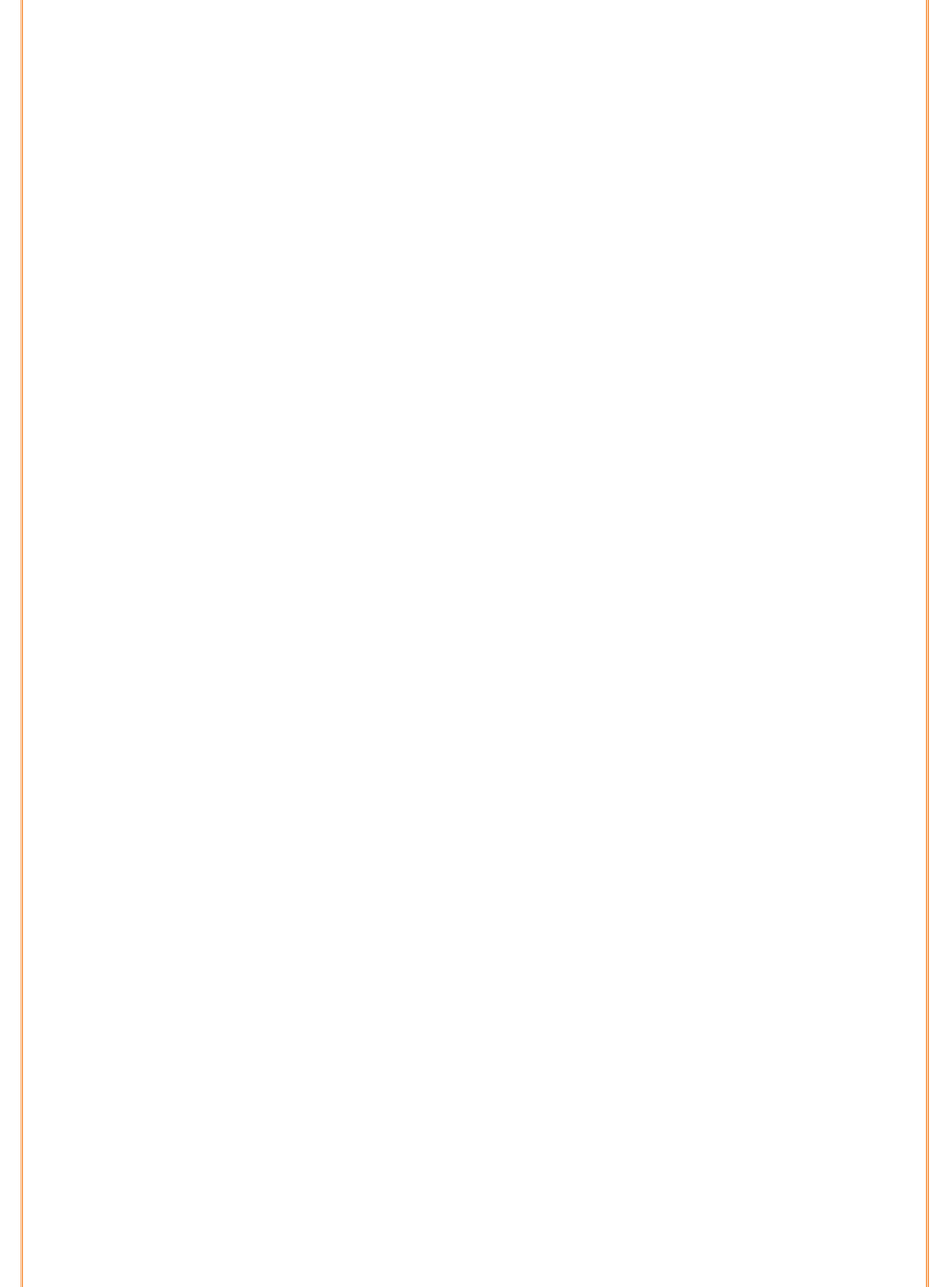

# **Contenu**

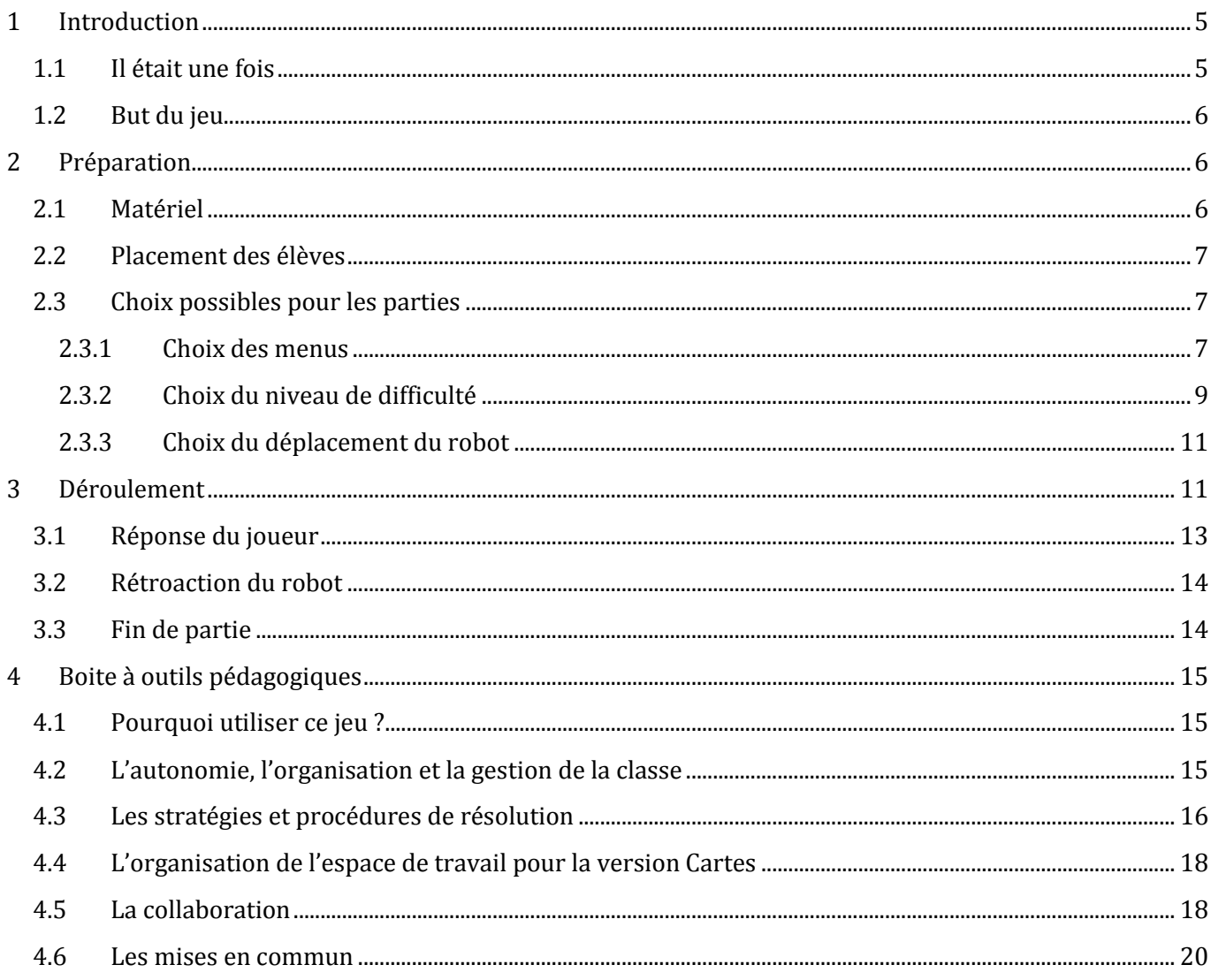

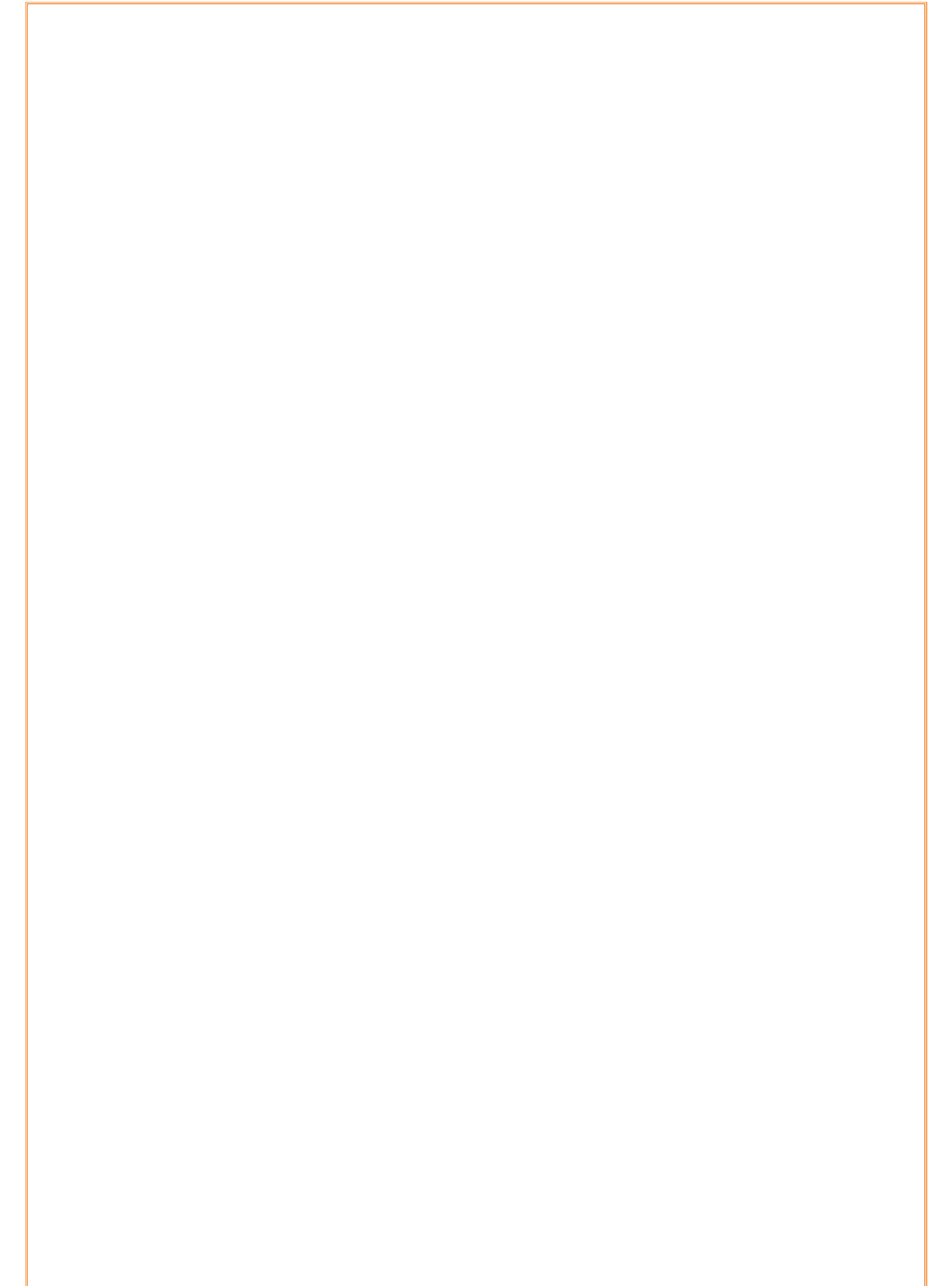

# <span id="page-4-0"></span>**1 Introduction**

Il s'agit d'un jeu de calcul sur les nombres entiers et les nombres décimaux, utilisable par des élèves du cycle 2 et du cycle 3, du CP à la 6e.

Le jeu du Nombre Cible se joue à deux joueurs. Mais il peut aussi être adapté pour trois, quatre joueurs ou bien pour un seul. Les règles sont présentées pour deux joueurs.

**Le jeu est disponible en deux versions : la version Cartes et la version Tablettes (cf. Figures 1 et 2).**

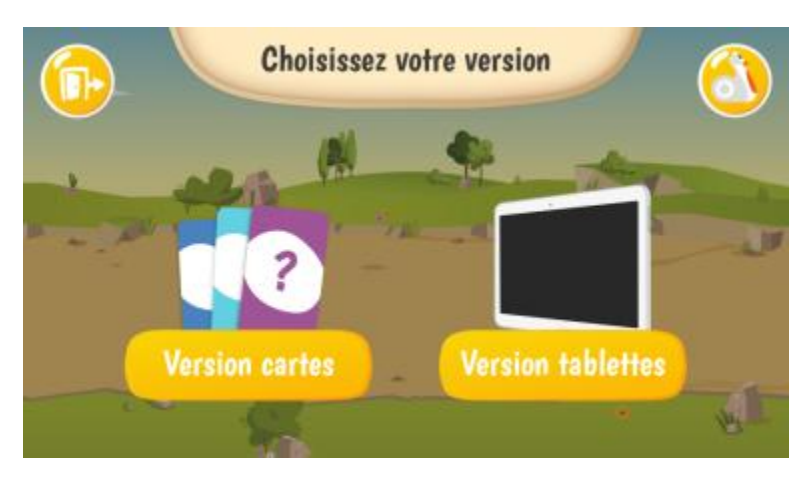

**Figure 1 : écran du téléphone, deux versions disponibles, une avec des cartes et une avec des tablettes**

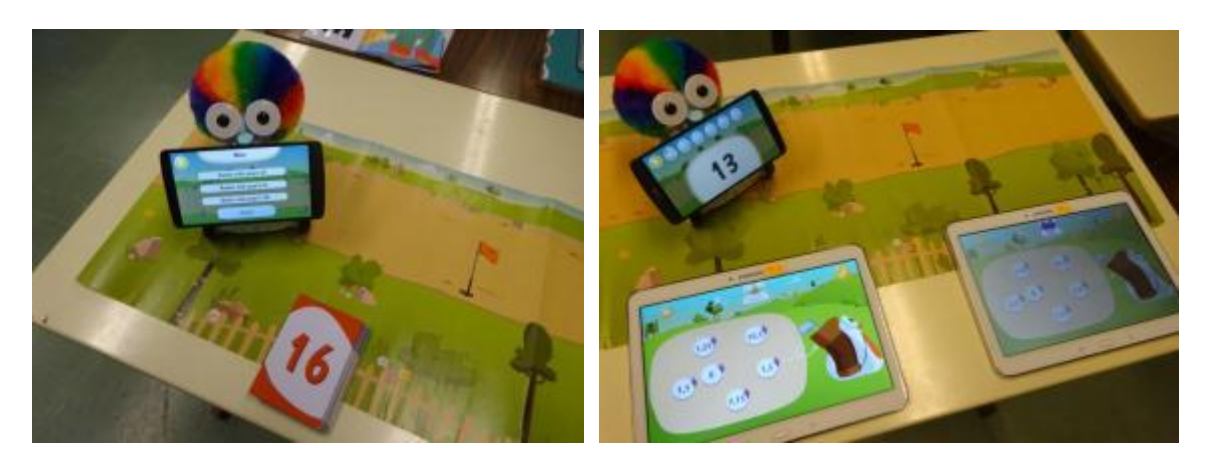

**Figure 2 : à gauche la version Cartes et à droite la version Tablettes**

# **1.1 Il était une fois**

<span id="page-4-1"></span>Le jeu s'appuie sur la métaphore du mini-golf (cf. Figure 3). Le robot se déplace sur une piste, à partir du bout de la piste, située à gauche du plateau. Il avance sur la piste en fonction de la somme des nombres choisis par les joueurs.

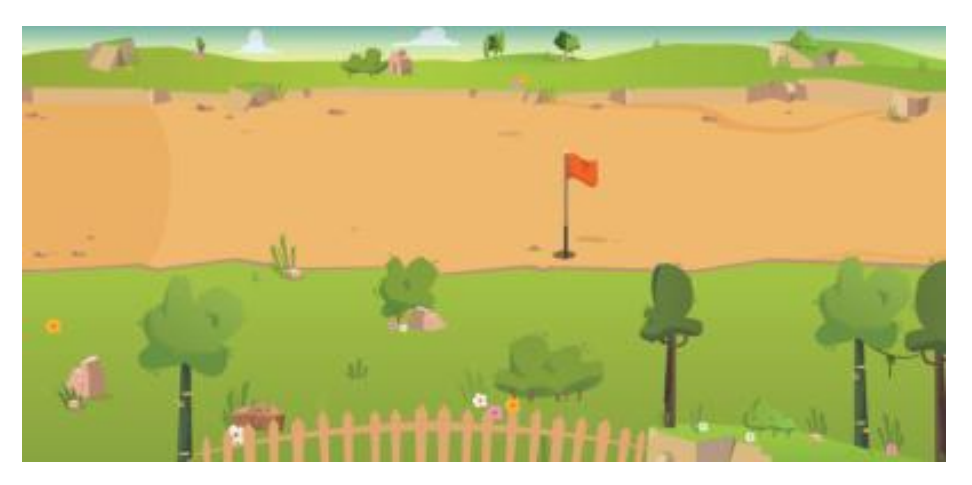

**Figure 3 : plateau du mini-golf pour le jeu du nombre cible**

L'enseignant peut s'appuyer sur la métaphore du mini-golf pour lancer le travail dans la classe. Il présente l'histoire en parlant à la place du robot :

*« Hé ! Lors de mon exploration, j'ai découvert une activité qui m'amuse beaucoup. Il faut taper dans une balle avec un club et bien viser pour arriver à la faire tomber dans un trou. Tu connais ce sport ? Viens jouer avec moi et aide-moi à finir le parcours. »*

# **1.2 But du jeu**

<span id="page-5-0"></span>L'enseignant présente aussi les règles du jeu, c'est à dire que l'on cherche à atteindre **un nombre cible donné en calculant la somme de 3 nombres choisis parmi six nombres proposés.** 

Le nombre cible est affiché par le robot. Les six nombres possibles sont présentés sur des cartes dans la version Cartes du jeu ou sur l'interface des tablettes dans la version Tablettes.

# <span id="page-5-1"></span>**2 Préparation**

Les deux versions ont le même objectif mathématique mais leurs mises en place sont différentes ainsi que les atouts de chacune. De plus, la partie 4. Boite à outils pédagogiques présente les intérêts de chaque version et permet de choisir la version la plus adaptée aux élèves.

# <span id="page-5-2"></span>**2.1 Matériel**

- un plateau terrain de mini-golf.
- un robot.
- un téléphone,
- six paquets de six cartes nombre de couleurs différentes,
- trois cartes outils :
	- « VALIDER » permet aux joueurs de valider leur réponse.
	- « GOMMER» permet aux joueurs d'effacer la totalité des cartes proposées.
	- « ECOUTER » permet au robot de donner oralement le nombre cible.

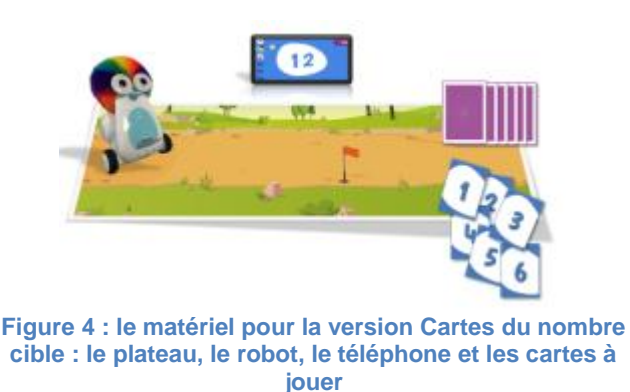

### **Version Cartes Version Tablettes**

- un plateau terrain de mini-golf.
- deux tablettes.
- un robot,
- un téléphone.

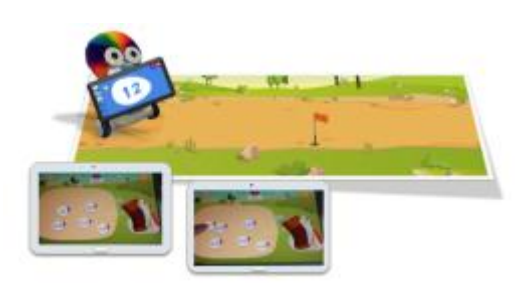

**Figure 5 : le matériel pour la version Tablettes du nombre cible : le plateau, le robot, le téléphone et les tablettes**

Utiliser la **notice de démarrage** pour allumer le robot, le téléphone et les tablettes…

# **2.2 Placement des élèves**

<span id="page-6-0"></span>Le robot se déplace de gauche à droite sur la piste de mini-golf. La signification de son déplacement peut évoquer la droite des nombres.

Pour que les élèves visualisent ce déplacement, les élèves se mettent côte à côte face à la piste illustrée sur le plateau. Attention à bien positionner le plateau de jeu légèrement décalé vers la droite de la table, afin que l'élève assis à droite puisse aussi atteindre le robot à gauche du plateau pour lui soumettre une carte (cf. Figure 6).

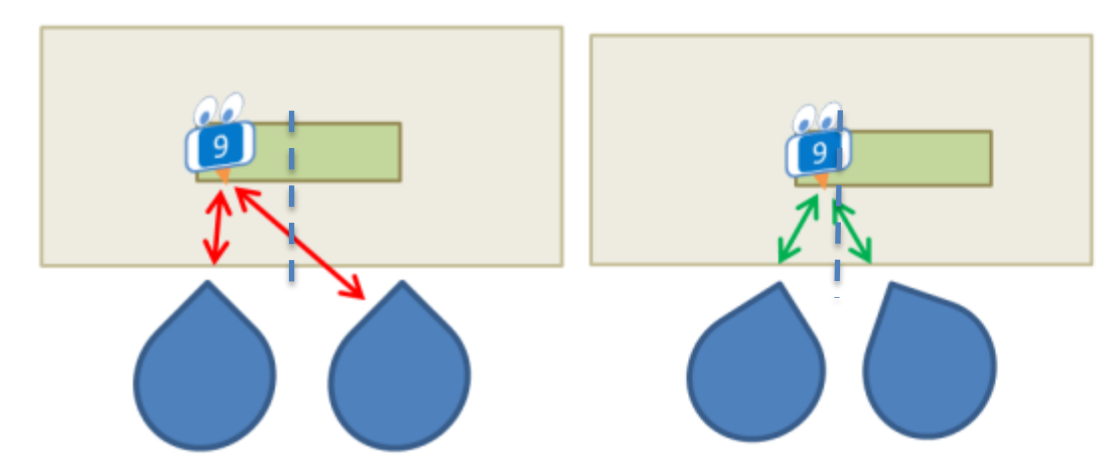

<span id="page-6-1"></span>**Figure 6 : représentation du placement des élèves face au robot, sur l'image de droite le placement de l'élève se situant à gauche du plateau est trop loin du robot, sur l'image de droite, le placement est favorable aux deux élèves**

# **2.3 Choix possibles pour les parties**

## *2.3.1 Choix des menus*

<span id="page-6-2"></span>Les différents menus proposés ne font pas référence au niveau de classe (cf. Figure 7). Les valeurs indiquées renvoient à celles des nombres cibles. Ainsi, chaque menu renvoie à un domaine mathématique, caractérisé par les nombres en jeux. Cela permet d'avoir une plus grande liberté dans l'utilisation du matériel. Certains élèves peuvent travailler avec les nombres cibles jusqu'à 20, quand d'autres travaillent avec les nombres jusqu'à 100, ou bien certains avec les entiers et d'autres avec les décimaux, indépendamment de leur niveau de classe. Cette proposition permet également aux élèves de se situer en fonction du domaine mathématique, de faire des essais, de retravailler des domaines plus restreints lors d'entrainements.

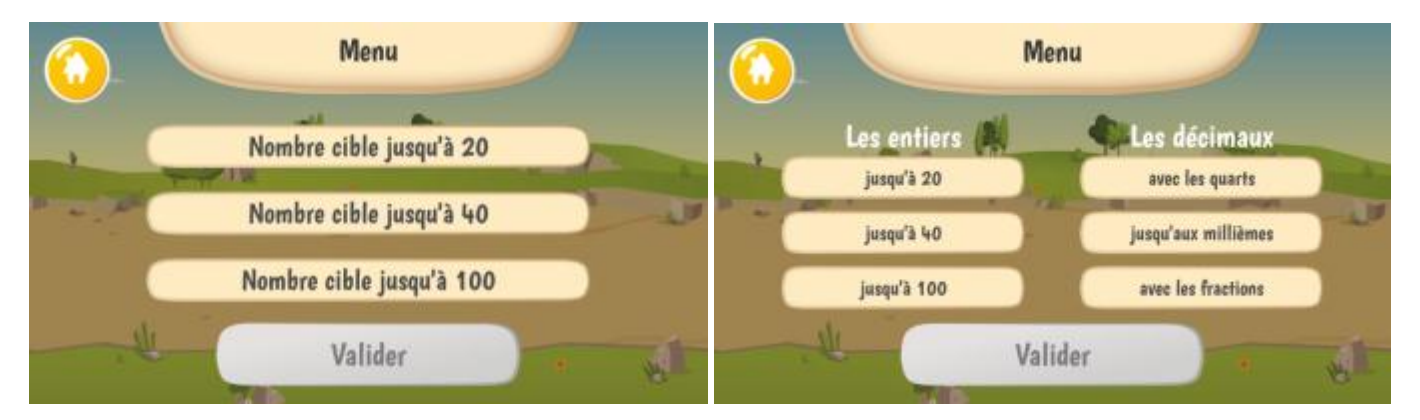

**Figure 7 : écrans des menus de la version Cartes à gauche et de la version Tablettes à droite**

**La version Cartes ne permet pas de travailler avec les nombres décimaux.**

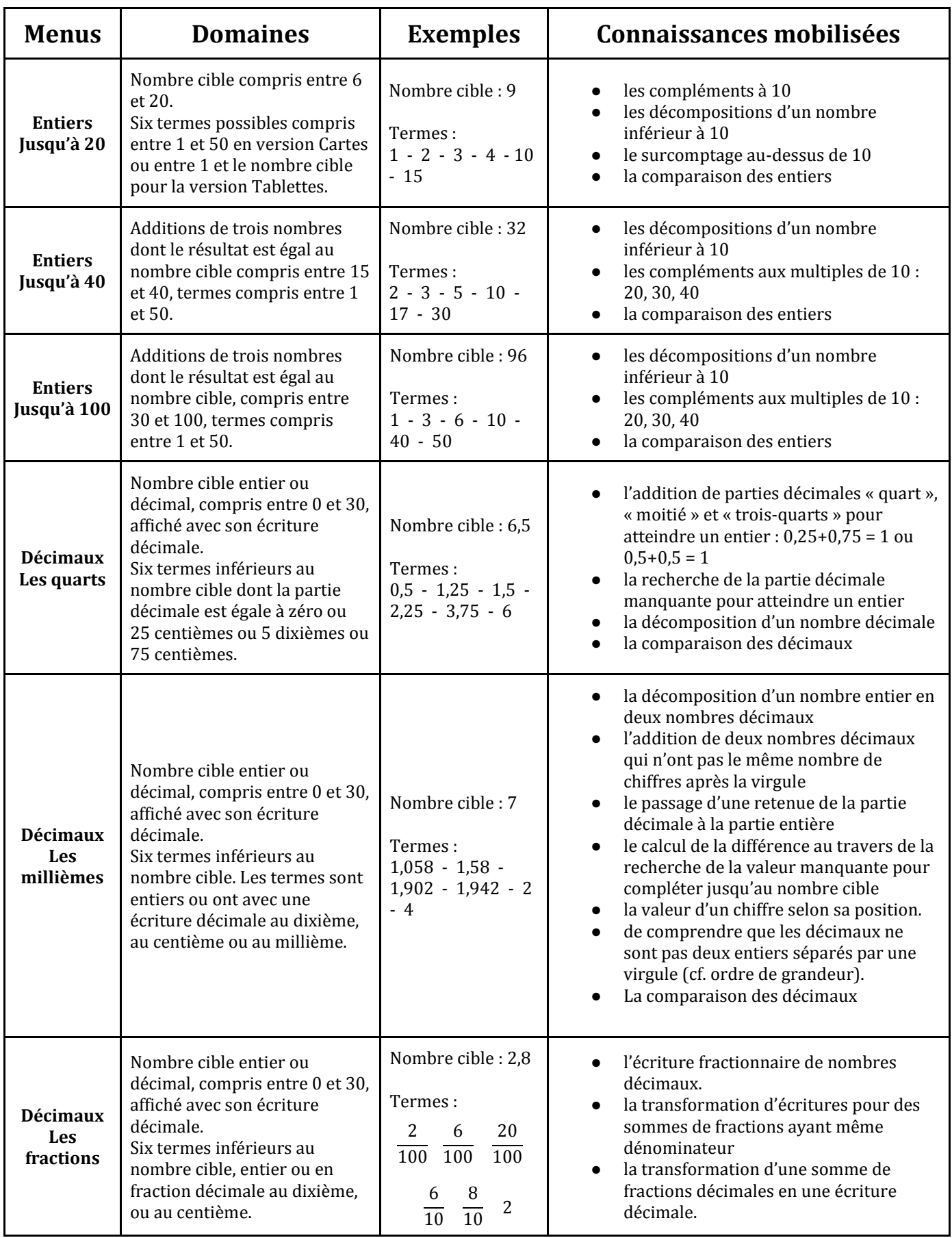

## *2.3.2 Choix du niveau de difficulté*

<span id="page-8-0"></span>Pour chaque menu, un choix entre facile et difficile est proposé. La difficulté dépend des propriétés des six nombres tirés, de ceux qui font partie de la solution et de ceux qui n'en font par partie, les nombres intrus.

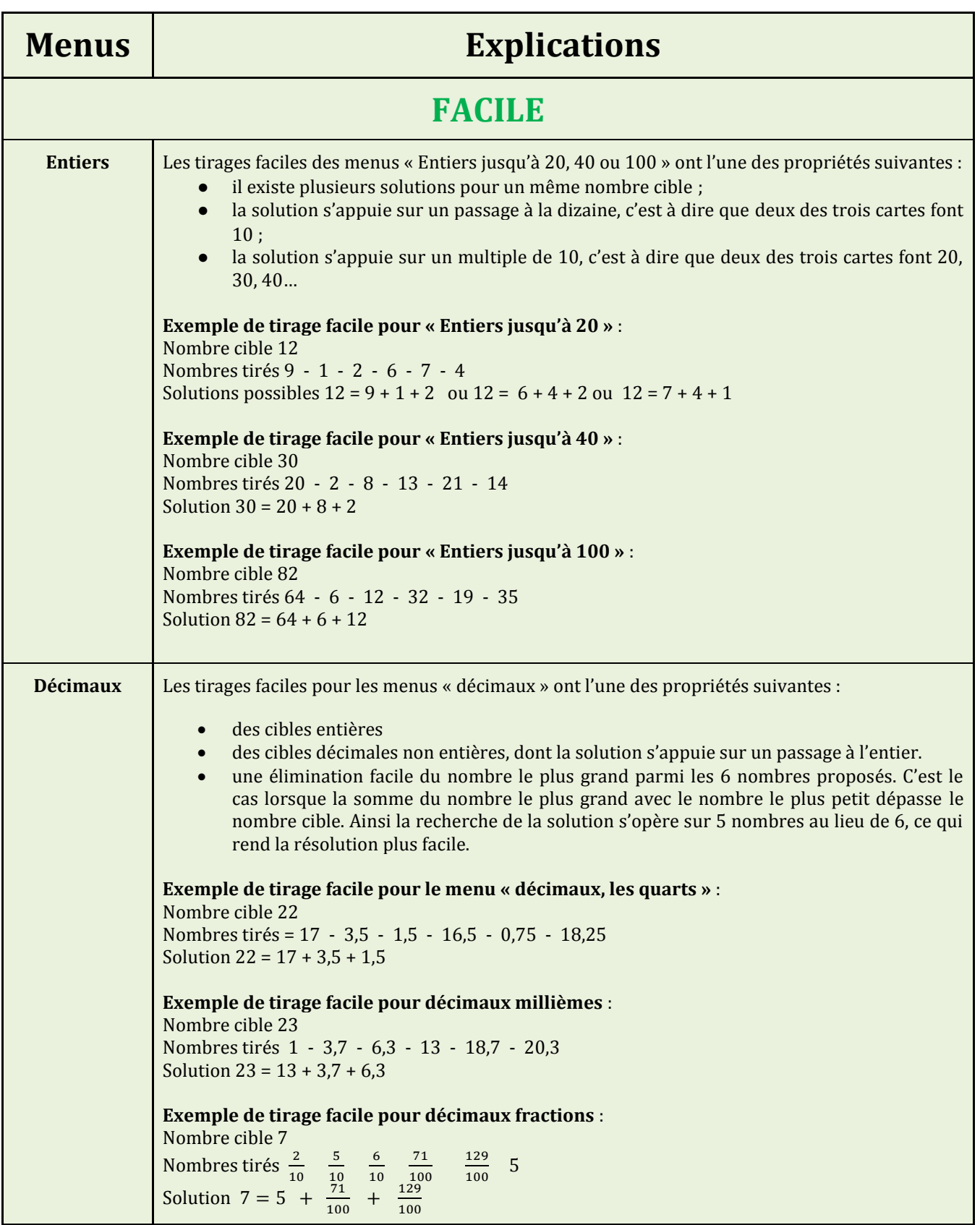

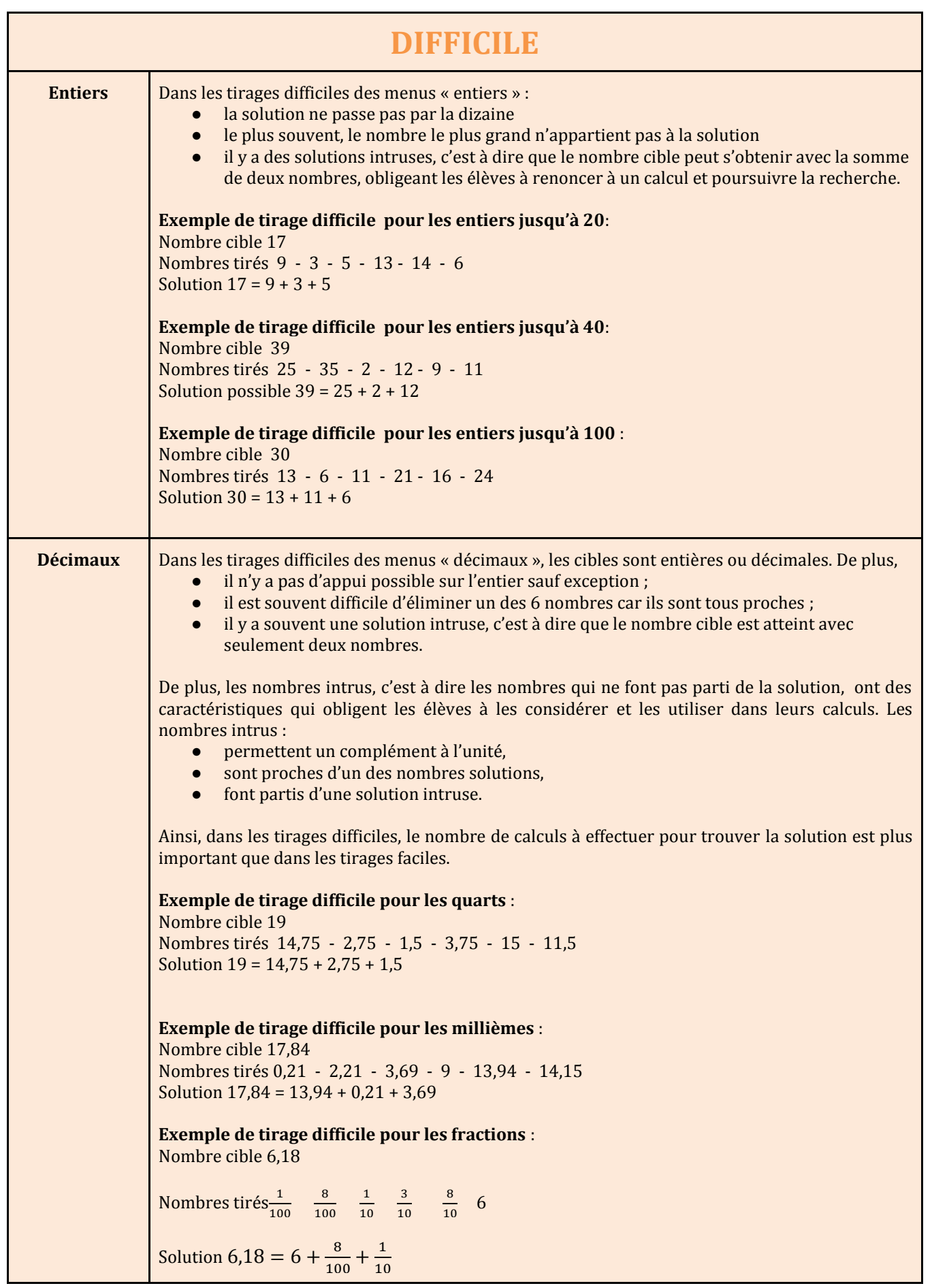

## *2.3.3 Choix du déplacement du robot*

<span id="page-10-0"></span>Au moment du choix du menu, le déplacement du robot peut être activé ou désactivé (cf. Figure 8).

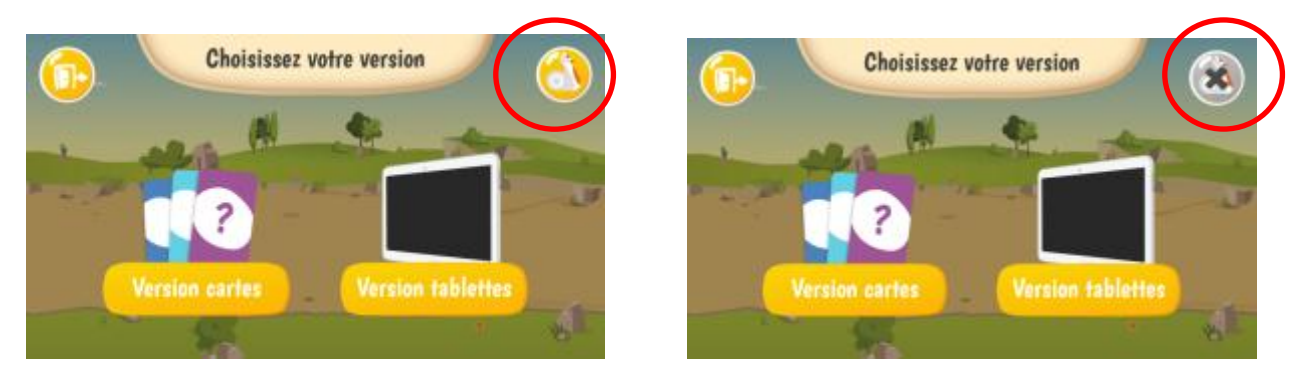

**Figure 8 : choix du déplacement du robot : sur l'écran de gauche le bouton déplacement (se situant en haut à droite) est activé et sur l'écran de droite le bouton est désactivé**

Le plateau de jeu représente une piste de mini-golf, avec une zone de départ à gauche et un drapeau rouge au centre de la piste. Le jeu prévoit le déplacement du robot de la zone de départ vers le trou en fonction des réponses des élèves. En cas de réussite, si la somme des nombres choisis est égale au nombre cible, le robot se déplace jusqu'au trou. Ce déplacement constitue une rétroaction du jeu (cf. Figure 9). L'intérêt de cette rétroaction visuelle et matérielle est détaillé dans 3.2. Rétroaction du système.

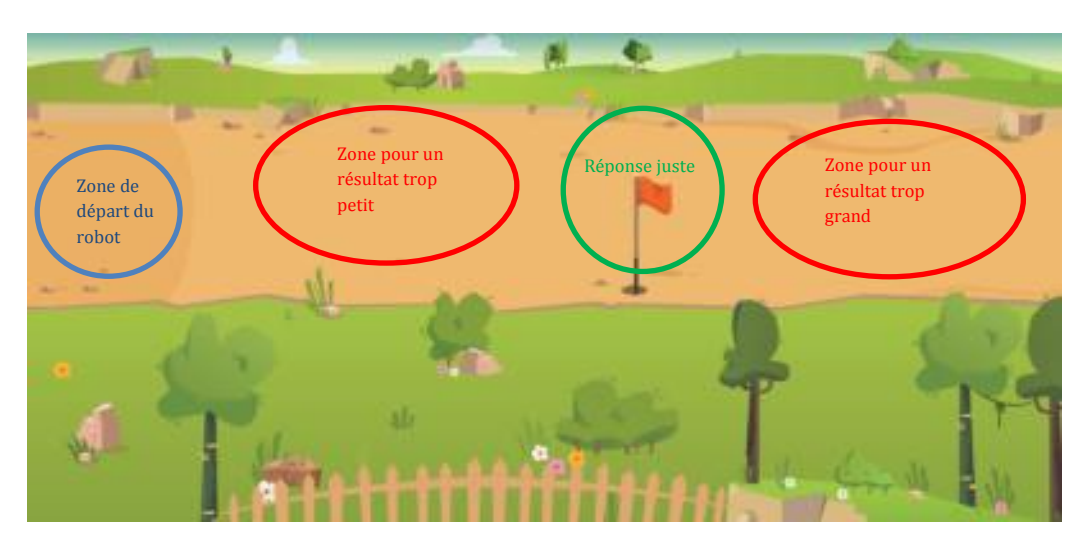

<span id="page-10-1"></span>**Figure 9 : plateau de jeu, zone de départ, zone résultat trop petit, zone avec le drapeau en cas de bonne réponse et zone trop grand**

# **3 Déroulement**

Une fois que les règles du jeu sont en place, l'objectif dans un premier temps est de laisser les élèves explorer et organiser leur espace de jeu. Il ne faut donc pas les guider immédiatement dans leur manière de jouer. C'est aux élèves de mettre en place les premières stratégies de jeu, que ce soit au niveau matériel et au niveau mathématique. **La résolution du problème mathématique est imbriquée dans la gestion du matériel.** Ainsi la capacité des élèves à s'organiser du point de vue matériel accompagne leur capacité à développer un raisonnement pour résoudre le problème donné. Un exemple d'un début de séance de découverte du jeu avec la version Cartes est donné en Figure 10.

**Il est fortement recommandé aux enseignants de rester présent avec ses élèves lors des premières séances et de prendre en photo l'organisation matérielle du jeu. Cela fournira un appui visuel lors des mises en commun.**

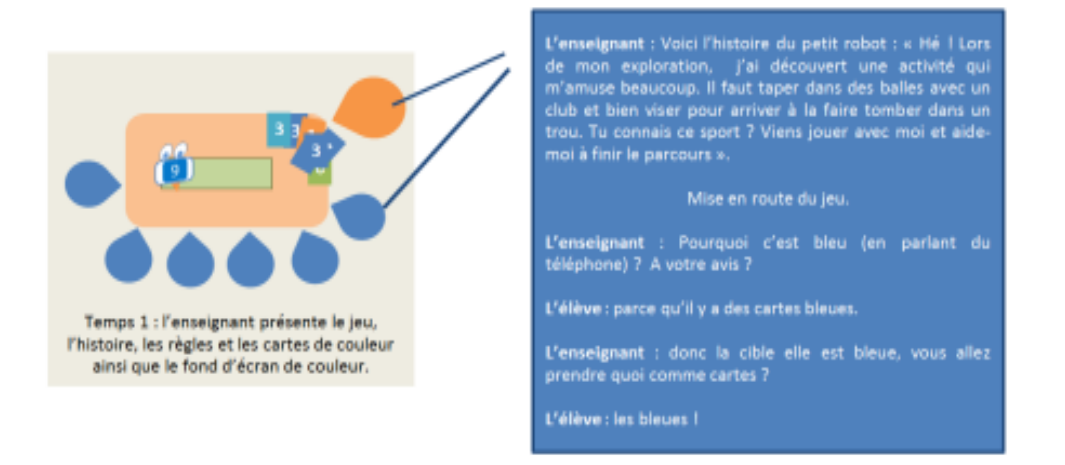

#### **Figure 10 : exemple de dialogue pour la présentation en CP**

Une partie se déroule en six tours, soit le tirage de six nombres cibles successifs (cf. Figure 11). Les joueurs peuvent suivre l'avancée de la partie, le nombre de tours joués et ceux restants à jouer, en haut de l'écran du téléphone.

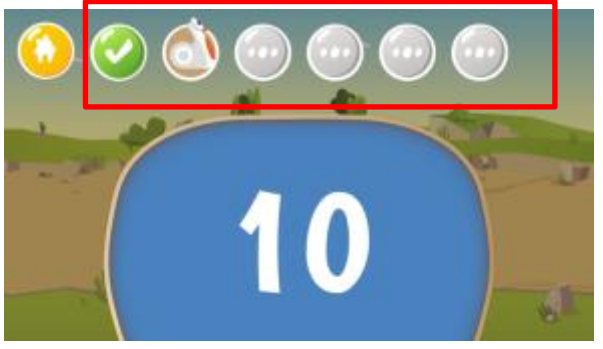

**Figure 11 : photo d'écran du téléphone, le nombre de tours joués est indiqué en haut de l'écran. Ici le premier tour a été joué, le deuxième vient d'être lancé**

Chaque tour se déroule de la même manière, en trois étapes :

- proposition d'un nombre cible par le robot ;
- réponse des joueurs ;
- rétroaction du robot (validation ou non de la proposition du joueur).

Les joueurs peuvent proposer trois réponses successives pour un même nombre cible. A la troisième réponse erronée, le robot donne une solution et passe au nombre cible suivant.

Le robot présente le nombre cible sur un fond de couleur (cf. Figure 12).

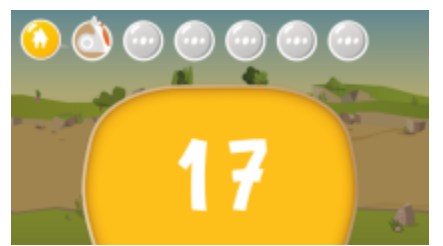

**Figure 12 : avec la version Cartes, le nombre cible est présenté sous un fond de couleur en référence aux cartes de même couleur**

Le joueur a en sa possession toutes les cartes détaillées plus haut. Il doit choisir trois nombres parmi les cartes de la même couleur que celle du nombre cible.

#### **Version Cartes Version Tablettes**

Le robot présente le nombre cible sur un fond neutre (cf. Figure 13).

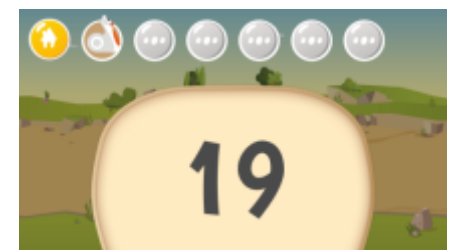

**Figure 13 : avec la version Tablettes, le nombre cible est présenté sous un fond de couleur neutre, les 6 nombres seront disponibles directement sur la tablette active**

Sur les deux tablettes s'affichent les mêmes six nombres à l'intérieur de petits cercles figurant des balles de golf.

## <span id="page-12-0"></span>**3.1 Réponse du joueur**

Les cartes sélectionnées par les joueurs pour atteindre la cible doivent être présentées, à tour de rôle, sous le robot afin que chaque nombre soit scanné par le lecteur optique placé à l'avant du robot, entre ses roues (cf. Figure 14).

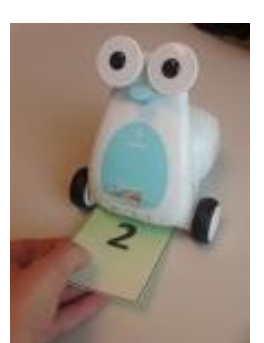

**Figure 14 : passage d'une carte sous le robot pour la scanner**

- Les yeux du robot flashent en bleu pour indiquer qu'il a pu lire la carte.
- Les joueurs ont la possibilité d'effacer leur réponse, c'est-à-dire toutes les cartes soumises, en utilisant la carte GOMMER. Ils peuvent alors proposer une nouvelle sélection de cartes.
- Quand ils souhaitent soumettre sa réponse au robot, les joueurs valident leur choix avec la carte VALIDER en la présentant de la même manière au robot.

Le risque de non reconnaissance par le robot peut être dû à deux problèmes : (1) la carte a trop souvent été pliée et est abimée — attention, il n'y a qu'un seul jeu de cartes dans une mallette, il est fortement conseillé d'en prendre soin — (2) elle n'a pas été positionnée bien plat sous le robot et est donc illisible pour les lecteurs placés sous le robot.

#### **Version Cartes Version Tablettes**

- A chaque tour, seule l'une des deux tablettes est active. L'autre tablette montre les actions faites mais ne permet pas d'agir sur l'écran. Au tour suivant c'est l'autre tablette qui sera active.
- Sur la tablette active, les balles sélectionnées doivent être glissées et déposées avec le doigt dans le sac de golfeur.
- Les joueurs ont la possibilité d'enlever ou d'ajouter une balle tant qu'ils n'ont pas appuyé sur le bouton VALIDER.
- Quand ils souhaitent soumettre leur réponse au robot, les joueurs valident leur choix en cliquant sur le bouton VALIDER (cf. Figure 15).

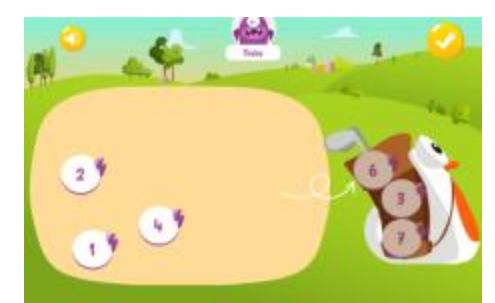

**Figure 15 : sur la version Tablettes, les joueurs valident leur réponse en cliquant sur le bouton VALIDER en haut à droite**

Avec les cartes ou les tablettes, si les joueurs mettent trop de temps à soumettre une première réponse, le robot les incite à répondre (cf. Figure 16).

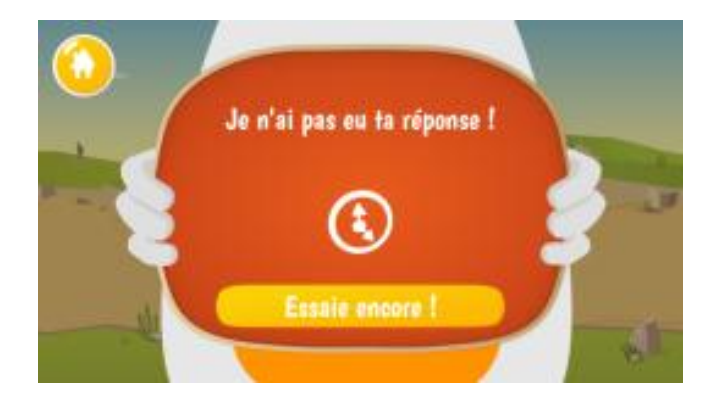

**Figure 16 : si les joueurs mettent trop de temps pour répondre, le robot les sollicite**

# **3.2 Rétroaction du robot**

# <span id="page-13-0"></span>**Si la réponse des joueurs est correcte :**

- les yeux du robot s'allument en vert ;
- le robot se déplace sur la piste de mini-golf, jusqu'au trou marqué d'un drapeau et peut y déposer une balle de golf ;
- un message félicitant les joueurs s'affiche sur le téléphone et rappelle la solution correcte (cf. Figure 17).

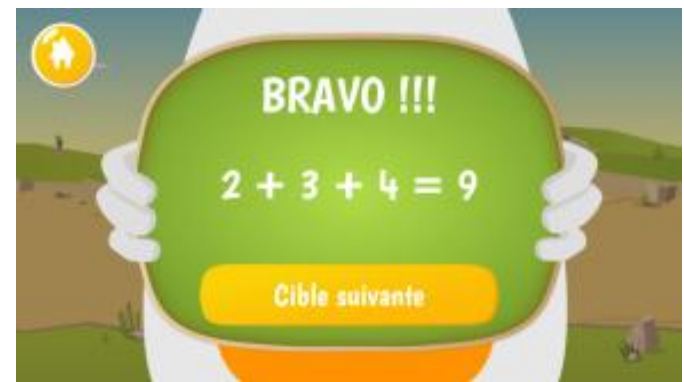

**Figure 17 : si la réponse des joueurs est correcte, le robot les félicite**

## **Si la réponse des joueurs est incorrecte :**

- les yeux du robot s'allument en orange :
- en fonction de la somme des nombres sélectionnés par les joueurs, le robot se déplace dans les zones suivantes :
	- il s'arrête avant le drapeau si la somme proposée est plus petite que le nombre cible ;
	- il s'arrête après le drapeau, si la somme proposée est plus grande que le nombre cible ;
- un message d'erreur s'affiche sur le téléphone : il compare la réponse des joueurs au nombre cible (cf. Figure 18) ;
- les joueurs peuvent ensuite faire un deuxième puis un troisième essai au besoin. Ces essais successifs se déroulent de la même manière que le premier essai. Mais dans ce cas, le robot repart de sa dernière position.

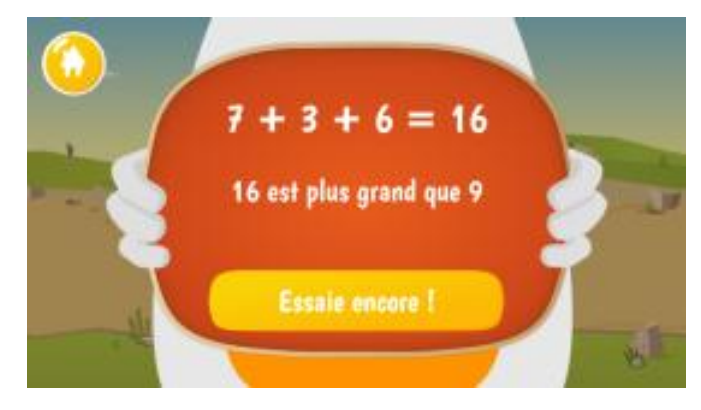

<span id="page-13-1"></span>**Figure 18 : si la réponse des joueurs est erronée, le robot leur indique si leur réponse est trop petite ou trop grande et leur propose de faire un nouvel essai**

# **3.3 Fin de partie**

La partie prend fin lorsque les joueurs terminent le sixième tour.

Le robot affiche les résultats des six tours sur le téléphone. Il indique par une croix sur fond rouge les résultats erronés. Dans ce cas, l'inégalité entre le nombre cible et la somme proposée par les joueurs est également indiquée (cf. Figure 19).

Si les six tours ont été réussis, le robot fait la danse de la victoire.

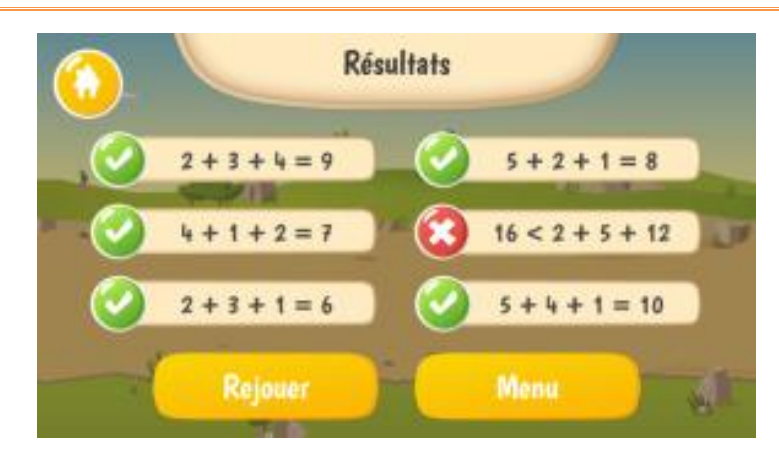

**Figure 19 : à la fin du tour, le robot affiche les résultats des joueurs et propose de rejouer ou de retourner au menu**

Le robot propose alors deux choix :

- « Rejouer » permet de faire une autre partie avec le même menu et la même difficulté ;
- « Menu » permet de choisir un nouveau menu.

# <span id="page-14-1"></span><span id="page-14-0"></span>**4 Boite à outils pédagogiques**

# **4.1 Pourquoi utiliser ce jeu ?**

Les suggestions et recommandations présentées dans cette partie du guide résultent de l'expérience des 35 enseignants du projet OCINAEE qui ont utilisé les jeux pendant deux ans dans leurs classes. Les enseignants étaient équipés de trois mallettes OCINAEE pour une classe.

Afin de pouvoir « profiter » de tous les atouts majeurs du jeu Nombre Cible, un déroulement est proposé lors de la mise en place. Ce déroulement s'appuie sur les principes suivants :

- placer les élèves dans une situation de résolution de problème, pour leur permettre d'apprendre à s'organiser, d'être efficaces et de mener à bien le jeu et trouver la solution ;
- confronter les élèves à une situation problème sans leur donner immédiatement la solution, attendre que le problème existe pour eux avant de proposer des solutions ;
- favoriser la collaboration entre les élèves en leur permettant de prendre en compte ce que les autres disent afin de ne pas repartir à zéro mais de construire ensemble les savoirs et savoir-faire.

# **4.2 L'autonomie, l'organisation et la gestion de la classe**

<span id="page-14-2"></span>Dans les exemples d'organisation observée lors de nos expérimentations et présenté ci-dessous, les élèves travaillent en binôme. D'autres organisations sont possibles, avec des élèves qui travaillent à 3 ou à 4 (voir la partie 4.5 La collaboration).

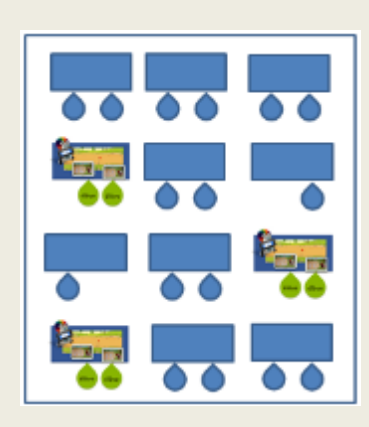

Organisation en différents ateliers indépendants. Généralement trois ateliers différents en lien avec les mathématiques. Dans l'exemple ci-contre, l'atelier OCINAEE est réalisé par trois petits groupes de deux élèves, chacun utilisant une mallette OCINAEE. Les ateliers sont tournants.

#### **Les avantages :**

- Pas de déplacement de mobiliers.
- L'enseignant peut superviser toute la classe et se rendre disponible pour chaque groupe en fonction des besoins.
- Les ateliers tournent toutes les 15 à 20 min ce qui permet à tous les élèves de passer à l'atelier OCINAEE, donc de gérer la frustration de ceux qui n'utilisent par le robot.

#### **Les inconvénients :**

- Le bruit de chaque groupe peut gêner l'ensemble de la classe.
- Le déplacement des élèves lors des changements d'atelier peut être bruyant.

Il est recommandé de :

- ne pas laisser les élèves en toute autonomie lors des premières séances, en particulier pour les classes du cycle 2 et particulièrement pour la version Cartes (cf. 4.4. L'organisation de l'espace de travail) ;
- pour les autres niveaux de classe, l'autonomie des élèves est souvent un objectif mis en avant par les enseignants et les mallettes OCINAEE s'y prêtent bien. Pour cela il est recommandé de confier aux élèves le matériel, la notice de démarrage et les règles du jeu afin de les laisser prendre en main le matériel. Cependant, il faut rester présent à ce moment-là car il peut y avoir des problèmes d'ordre technique ou de compréhension des règles. Nous suggérons de prévoir une séance de classe complète pendant laquelle certains élèves sont chargés de démarrer le matériel avec l'ensemble de la classe autour d'eux ;
- aux cours des expériences, les enseignants ont noté qu'au-delà de deux élèves par mallette OCINAEE, le bruit et les disputes étaient plus présents ;
- après un travail en autonomie des élèves, observé par l'enseignant, les mises en commun sont fortement conseillées (cf. 4.6. Les mises en commun). Elles permettent à tous les élèves de partager leur connaissance, leur expérience, de formuler leur stratégies et procédures. Elles sont indispensables pour permettre à l'enseignant de mettre en évidence les stratégies et procédures qui sont efficaces, de faire progresser les élèves et notamment les plus faibles. Elles sont nécessaires pour que l'apprentissage mathématique des élèves puisse avoir lieu ;
- par ailleurs, le jeu ne contient pas d'historique. L'observation par l'enseignant de quelques parties d'élèves est nécessaire pour pouvoir connaître les stratégies des élèves (cf. 4.3 Stratégies et procédures de résolution) et conduire les mises en commun. Cela permet également d'aider les élèves en répondant à leurs questions et en ciblant leur difficulté.

Organisation de la classe avec un seul atelier disposé en fond de classe sur des tables à part. Les autres élèves travaillent avec l'enseignant sur d'autres activités. Dans l'exemple ci-contre, deux jeux OCINAEE ont été mis en place.

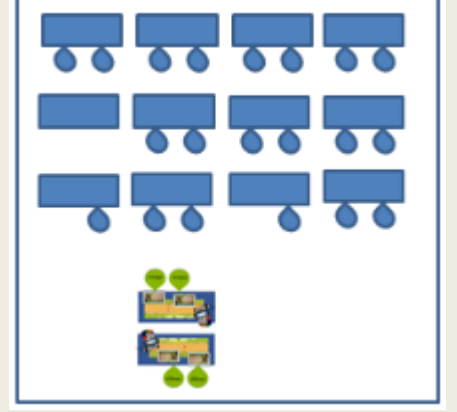

**Les avantages :** 

- Cette organisation permet à l'enseignant d'isoler un groupe d'élèves pour pouvoir travailler avec les autres élèves.
- Comme les élèves travaillent sur des tables au fond de la classe, cela évite aux élèves de devoir ranger toutes leur affaires sur leur bureau, ils ont alors plus de place pour être autonomes.
- Les élèves jouant avec le jeu ne gênent pas les autres élèves.

#### **Les inconvénients :**

- Les deux groupes travaillant avec les jeux sont autonomes, il peut s'avérer compliquer de poser des questions à l'enseignant.
- Difficulté pour l'enseignant de savoir ce qui a été réalisé par les élèves et d'en faire une phase d'apprentissage. L'usage d'OCINAEE n'est pas un passetemps occupationnel.
- Gestion de la durée de la séance, conditionnée par le reste de la classe.
- Le placement de deux jeux OCINAEE en face à face ou côte à côte peut créer des interférences entre les élèves.

# **4.3 Les stratégies et procédures de résolution**

<span id="page-15-0"></span>Un objectif principal qui peut être travaillé avec le jeu du Nombre cible est de calculer avec des stratégies adaptées aux nombres en jeu. Ci-dessous la liste des connaissances et stratégies.

#### **Connaissances et stratégies mobilisées dans les résolutions en CP**

- $\bullet$  compléments à 10 ;
- décomposition en double ;
- utilisation de la base de 5 en référence aux doigts de la main ;
- décompositions connues pour les nombres jusqu'à 10 : par exemple « la maison du 8 » avec 4+4, « la maison du 10 » avec  $6 + 4$ ;
- répertoires additifs, par exemple  $6 + 4 = 10$ , ce qui, pour les élèves, n'est pas forcément la même chose que les décompositions ;
- comparaison de nombres entiers ;
- compter sur ses doigts ;
- surcompter.
- choix du nombre le plus grand, puis ajustement avec les nombres plus petits ;
- choix du deuxième nombre le plus grand puis ajustement avec d'autres nombres ;
- choix des deux plus petits nombres et complément avec un des plus grands mais qui soit inférieur au nombre cible ;
- choix aléatoire de trois nombres, calcul de la somme, comparaison avec le nombre cible. Si le résultat n'est pas bon, rejet des trois nombres et nouvelle recherche indépendante de la première ;
- tâtonner pour atteindre le nombre cible en ajustant petit à petit ;
- vérifier la vraisemblance d'un résultat, notamment en estimant son ordre de grandeur.

## **Connaissances et stratégies mobilisées dans les résolutions en CE1**

- distinction dizaines et les unités ;
- compléter à partir de 10, 20, 30… ;
- résultats des répertoires additifs (ex :  $6 + 4 = 10$ ) ;
- utilisation de la base de 5 en référence aux doigts de la main ;
- doubles et moitiés ;
- comparaison de nombres entiers ;
- compter sur ses doigts ;
- surcompter.
- éliminer les nombres qui sont supérieurs au nombre cible ;
- $\bullet$  choix du nombre le plus grand, puis ajustement avec les nombres plus petits ;
- choix du deuxième nombre le plus grand puis ajustement avec d'autres nombres ;
- $\bullet$  tenter de se rapprocher le plus possible du nombre cible avec deux nombres et compléter avec le 3<sup>e</sup> : si le nombre cible est très grand, choix des deux plus grands nombres ;
- choix du nombre le plus petit ;
- atteindre le nombre cible avec deux moitiés et décomposer une des moitiés en deux nombres ;
- après choix d'un premier nombre, décomposer la partie manquante en deux nombres ;
- commencer par les dizaines puis par les unités : choix d'un premier nombre ayant le même chiffre des dizaines que le nombre cible ;
- commencer par les unités puis par les dizaines : chercher à faire apparaître le chiffre des unités en ajoutant deux nombres et compléter les dizaines ;
- tâtonner pour atteindre le nombre cible en ajustant petit à petit.
- vérifier la vraisemblance d'un résultat, notamment en estimant son ordre de grandeur.

## **Connaissances et stratégies mobilisées dans les résolutions en CM, avec les menus décimaux**

- somme de nombres décimaux et entiers :
- comparaison de nombres décimaux :
- écritures décimales et écriture fractionnaire ;
- compter sur ses doigts pour le traitement des parties entières des nombres décimaux ;
- répertoire additif sur les décimaux :

 $0.25 + 0.25 = 0.5$ ;  $0.5 + 0.5 = 1$ ;  $0.75 + 0.25 = 10.75 + 0.75 = 0.5$ 

- choix du nombre le plus grand, puis ajustement avec les nombres plus petits ;
- choix d'un nombre entier et ajustement avec d'autres nombres ;
- choix de deux nombres dont la somme est un nombre entier appuis sur l'entier puis complément puis choisir le 3<sup>e</sup> nombre avec une partie décimale identique à celle du nombre cible ;
- ignorer la partie décimale du nombre cible : choix de trois nombres dont la somme des parties entières est égale à la partie entière du nombre cible ;
- choix de nombres dont la somme des parties entières est proche de celle du nombre cible puis vérifier et ajuster la partie décimale, en la considérant séparément comme un entier ;
- choix deux nombres sont la somme des parties décimales est celle du nombre cible et ajuster la partie entière avec un 3<sup>e</sup> nombre.

# **4.4 L'organisation de l'espace de travail pour la version Cartes**

<span id="page-17-0"></span>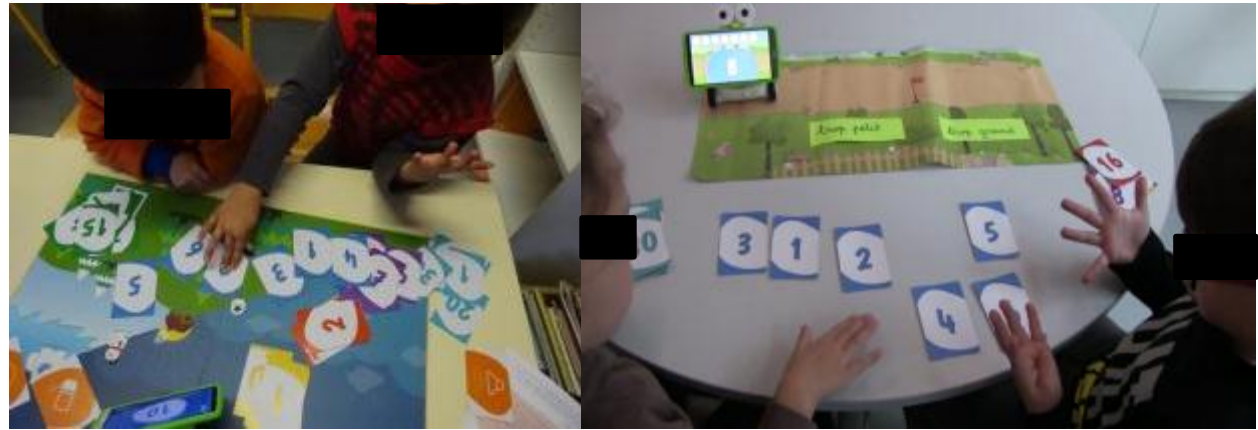

**Figure 20 : à gauche les cartes de couleur sont toutes mélangées sur la table, à droite les élèves ont sélectionné la bonne couleur et ont positionné les cartes devant pour bien les voir**

Une fois que les élèves ont découvert le jeu du Nombre Cible version Cartes, la question de l'organisation matérielle peut être abordée : comment préparer le matériel, comment classer les cartes… En effet, lors des premières parties du jeu, il est vraisemblable que les élèves auront éparpillé des cartes de partout, les auront garder en main sans les disposer devant eux pour pouvoir calculer et comparer, sans permettre aux autres élèves de voir, n'auront pas pris les cartes de la bonne couleur…

L'organisation matérielle n'est pas indépendante du processus de résolution de problème. Elle permet à l'enseignant d'observer les stratégies de résolution de problème mises en place par les élèves. Elle permet aussi à l'enseignant d'aider les élèves sans traiter directement le problème mathématique. Il s'agit de :

- faire prendre conscience du besoin de s'organiser, notamment dans la gestion des cartes. En effet, avec 36 cartes nombres différentes, les élèves sont confrontés à beaucoup de données dont de nombreuses ne sont pas utiles pour résoudre le problème mathématique. Le tri entre les données utiles et les données inutiles fait partie du processus de résolution de problème, y compris mathématiques (cf. Figure 20) ;
- mettre en relation le problème posé, un nombre cible sur le téléphone, avec les données disponibles, les cartes.

# **4.5 La collaboration**

<span id="page-17-1"></span>Tous les jeux OCINAEE ne sont pas compétitifs. **Le jeu du nombre cible fait partie des jeux qui peuvent être utilisés de façon collaborative.** 

La collaboration n'est pas donnée et obtenu automatiquement de la part des élèves. L'utilisation du jeu permet de travailler cette compétence.

Le jeu du nombre cible favorise un début de collaboration entre les élèves en ne distinguant pas directement les résultats des différents joueurs. De plus, dans la version Cartes du jeu, la collaboration est favorisée par le fait qu'il n'y ait qu'un seul jeu de cartes. Les élèves doivent donc se partager les cartes. Selon le partage des cartes, la collaboration est plus ou moins effective, de même que le travail mathématique de chaque élève. Par exemple, si un élève prend les cartes nombres et l'autre prend les cartes outils ou si les élèves se répartissent les couleurs, il n'est pas sûr que chaque élève puisse jouer autant l'un que l'autre ni qu'il y ai une véritable collaboration. En revanche, si pour un tour donné, les élèves se partagent les cartes nombres, ils doivent se mettre d'accord sur le choix des cartes constituant la solution pour les soumettre au robot.

Cependant, certains aspects du jeu ne favorisent pas la collaboration. En particulier, la version Tablettes fait jouer les joueurs à tour de rôle. Il est possible de proposer à celui qui attend de soumettre son idée sur une ardoise et de discuter ensemble quand les deux joueurs ont choisi leurs trois nombres avant de soumettre la réponse. Dans la version Cartes, c'est la position du plateau et du robot qui n'est pas symétrique pour les différents joueurs (voir partie 2.2 Placement des élèves) et qui peut gêner la collaboration.

## **Où, quand et comment identifier la collaboration dans le jeu du Nombre Cible ?**

Concrètement, il est possible d'observer la collaboration dans les groupes au travers des éléments suivants :

- l'organisation naturelle du groupe :
	- les élèves sont côtes à côtes ;
	- la mise en place des cartes (dans la version Cartes) se fait ensemble et est partagée entre les deux élèves, cela concerne la confection des paquets de cartes, la mise en place de l'espace de travail commun et accessible par les deux joueurs, le respect de cette mise en place par les deux joueurs, la gestion des rôles de chacun c'est-à-dire le « qui fait quoi ? » observable via le partage des cartes outils et des cartes nombres. La lecture commune des consignes ou rétroaction du système.
- le partage du matériel :
	- o le partage du paquet de cartes durant la mise en place ;
	- o le choix des 3 cartes est commun ;
	- $\circ$  chaque élève passe des cartes lors d'un même tour lors de la soumission au robot ;
	- o les élèves de la tablette inactive pointe du doigt une solution sans refus de son camarade.
- les stratégies de calcul :
	- o les élèves utilisent leurs doigts ensemble pour s'aider à compter ;
	- o les élèves travaillent ensemble sur la tablette active ;
	- o les élèves surcomptent à partir de la proposition de leur camarade.
- les prises de décision du groupe :
	- o les élèves discutent, expliquent, argumentent ensemble.
- les réussites et échecs :
	- o quand la réussite ou l'échec est perçu comme commun ;
	- o quand un élève demande de l'aide à son camarade ;
	- o après l'échec d'un des deux élèves, l'autre élève aide son camarade ;
	- o au moment où ils gagnent ils se sentent concernés tous les 2 ;
	- o quand la difficulté augmente « l'union fait la force » ;
	- o quand un élève est tuteur de son camarade.

Les gestes et positions des joueurs, la gestion du matériel, les échanges verbaux pour avancer dans le jeu et non les échanges de territorialité, le transfert des compétences et donc des savoir-faire, la mise en place de règles communes que chacun suit comme le « *tu fais ça, moi je fais ça et on change* » sont autant d'indices révélateurs de la collaboration au sein du groupe de joueurs. L'enseignant peut utiliser ces indices et les rendre explicites pour favoriser la collaboration.

# **Les problèmes de collaboration pouvant apparaître et les solutions proposées**

# **les élèves en difficulté en mathématique :**

- $\circ$  un trop grand décalage dans les niveaux en mathématique va impliquer un leadership ;
- o la version Tablettes favorise trop le tour de rôle ce qui met en échec un des deux élèves ;
- o « *quand on est bloqué, qu'est-ce qu'on fait ?* »

Si l'objectif est d'aider un des deux élèves qui est plus en difficulté, il est recommandé de créer des groupes sur le principe de tutorat.

Il est possible de fournir une aide matériel aux élèves : cubes, perles, cartes avec des doigts, gants, bande numérique, ardoise, calculatrice…

Un affichage des tables d'addition peut également être proposé.

Des cartes « joker » peuvent être construites par l'enseignant comme par exemple : carte demande à un camarade ; carte demande à l'enseignant ; carte calculatrice ; carte droite numérique (cycle 2).

# **les élèves effacés et peu sûr d'eux :**

- o les élèves « lanceurs de dés » qui répondent au hasard ;
- o les élèves passifs.

Si l'objectif est de faire participer tous les élèves, même les plus passifs, il est recommandé dans un premier temps de les faire jouer sur la version Tablettes avec la consigne : un élève choisit les nombres solutions en plaçant les balles dans le panier et c'est à l'autre élève de valider sa réponse.

# **les élèves trop individualistes :**

- o le partage du matériel est compliqué quand un élève ne veut pas laisser son camarade jouer ;
- $\circ$  un élève qui a plus de facilité ne devient pas naturellement tuteur mais préfère travailler seul car il sait qu'il est plus performant ;
- o le matériel n'indique pas de rôles définis comme dans la version Cartes ainsi un élève fait tout et l'autre rien ;
- $\circ$  il y a trop de partage des tâches de haut niveau et bas niveau, l'un choisi les trois cartes nombres et l'autre soumet la carte VALIDER.

### **quand la collaboration est trop implicite, elle est alors non conscientisée et donc les élèves ne peuvent en tirer tout le bénéfice :**

Les mises en commun permettront de présenter la collaboration comme un outil d'aide à la résolution de problème, voir plus bas.

## **choisir le nombre d'élèves jouant ensemble pour favoriser la collaboration :**

Variante à quatre joueurs : la version Tablettes se prête bien à un jeu à quatre joueurs, avec deux équipes de deux élèves. Dans ce cas, la collaboration au sein d'une équipe est favorisée.

Variante à trois joueurs : avec les cartes, lorsqu'il y a trois élèves, il est intéressant d'imposer un ordre de passage à chaque élève. Le joueur 1 choisit le premier nombre à proposer, le joueur 2 choisit le second nombre en tenant compte du 3<sup>e</sup> joueur qui complétera pour atteindre la cible. Ils se mettent d'accord avant de valider.

Variante à deux joueurs : sur la version Tablettes, le joueur 1 choisit ses trois balles et c'est au joueur 2 de valider quand il a vérifié le calcul. Pour la version Cartes il est possible d'imposer que le premier joueur choisisse deux cartes et le second joueur choisit la troisième carte et les soumet au robot. Une autre organisation consiste à ce que chacun des 2 joueurs choisisse une carte puis qu'ils se mettre d'accord pour le choix de la dernière carte.

## **Pourquoi la collaboration ?**

- **Pour aider les élèves en difficultés en mathématique** pour lesquels la collaboration peut aider à apprendre et à avancer dans ce domaine. Il s'agit de s'aider et de vérifier les réponses données en créant entre les élèves un phénomène de groupe qui leur permet d'échanger leurs procédures. Mais également de permettre à un élève de développer sa réflexivité sur son action par l'explication des stratégies.
- **Pour permettre aux élèves effacés et peu sûr d'eux** de se sentir valorisés. Il s'agit pour ces élèves d'apprendre à se mettre en avant au travers d'un rôle d'égal à égal avec leur camarade. La collaboration peut les aider à prendre confiance en eux. Leur permettre de croire en eux car ils sont valorisés par le groupe, par exemple si le groupe gagne, ils gagnent aussi puisqu'ils font partie de ce groupe.
- **Pour les élèves trop individualistes,** la collaboration est un objectif en soi. Il s'agit de développer des compétences sociales, le savoir « travailler avec les autres » et échanger avec eux mais également travailler sur la notion de respect des idées des autres, qu'elles soient justes ou erronées. De plus, il s'agit d'accepter que pour un but il y ait plusieurs méthodes qui existent et fonctionnent même si elles sont différentes, cela permet de s'ouvrir aux autres et de se décentrer.
- **Pour les élèves qui savent tout, tout de suite mais qui ont des difficultés à verbaliser leur démarche.** La collaboration peut les aider à pallier à cette difficulté par la verbalisation de leur démarche, ces élèves expliquent et argumentent la solution avec leurs pairs. Le fait de devoir trouver les mots pour expliquer à son camarade est de nature à renforcer la compréhension de cet élève en rendant explicite ce qui pouvait jusqu'alors être compris que perceptivement.

# **4.6 Les mises en commun**

<span id="page-19-0"></span>L'enseignant doit organiser des mises en commun avec la classe. Elles auront pour but notamment **d'amener les élèves à formuler leurs stratégies et de mettre en évidence les connaissances utilisées** par les élèves pour déterminer les nombres à choisir. **Les interactions entre élèves et la verbalisation des stratégies utilisées permettent aux autres élèves d'enrichir leur mode d'action.** 

Elles permettent à l'enseignant de mettre l'accent sur la prise en compte des rétroactions du système. En effet, les élèves ne lisent pas ou très peu les informations données par le robot. Lors des mises en commun, leur attention peut être attirée sur les aides que peut apporter le robot, par exemple lorsqu'il indique qu'une solution erronée est plus petite ou plus grande que le nombre cible. L'enseignant peut attirer l'attention des

élèves sur le fait que le déplacement du robot sur la piste de mini-golf donne des indications sur la réponse, plus grande ou plus petite que le nombre cible.

Plusieurs types de contenus différents peuvent donc être discutés lors des mises en commun. Les points suivant sont importants :

- les stratégies et procédures de résolution ;
- l'organisation de l'espace de travail dans la version Cartes ;
- la collaboration entre les élèves.

## **Les synthèses en petit groupe pour l'organisation de l'espace de travail, version Cartes**

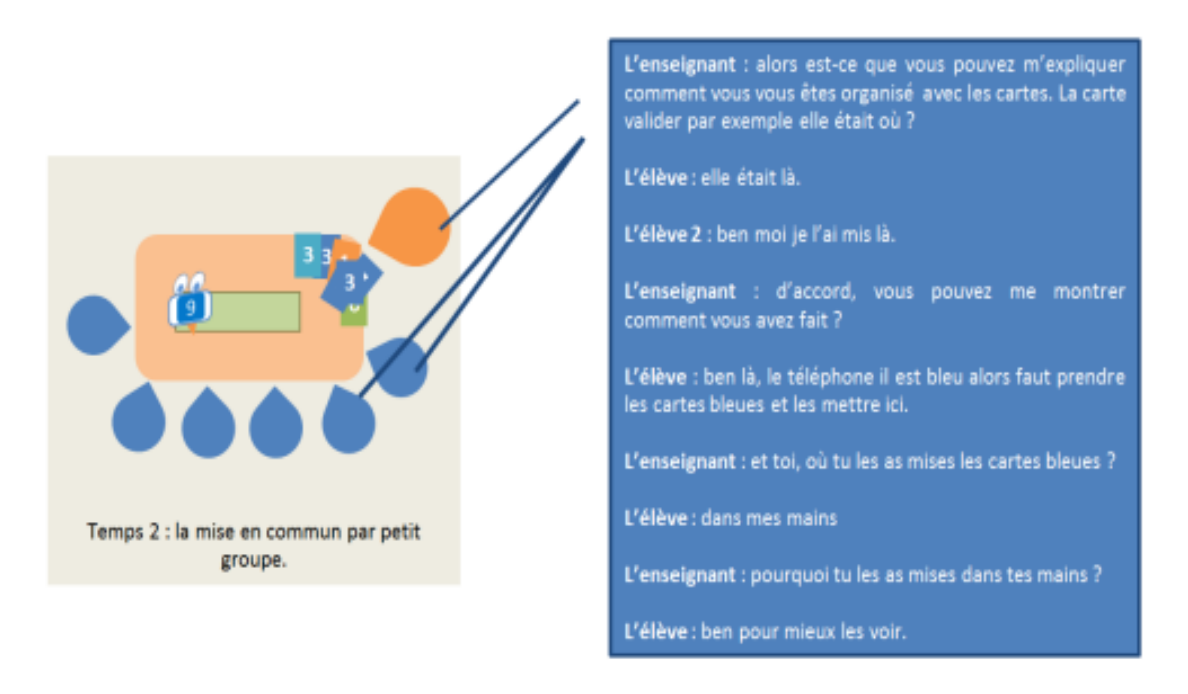

**Figure 21 : exemple de synthèse en petit groupe**

L'objectif est ici de faire une synthèse des pratiques des élèves afin de les sensibiliser à l'organisation et au rangement en particulier des cartes (cf. Figure 21). Tout en sachant qu'il n'y a pas de meilleures façons de faire, certaines organisations ne sont pas efficaces pour résoudre le problème. Il ne s'agit pas de formaliser une seule façon de faire mais bien de montrer que plusieurs peuvent exister et qu'elles ont toutes leurs avantages et leurs inconvénients. Cette première synthèse en petit groupe, avant la mise en commun avec la classe, permet d'établir des organisations plus pratiques et efficaces. L'enseignant peut reproduire lui-même un tour de jeu avec les cartes pour demander aux élèves d'expliquer ou de montrer aux autres comment ils ont fait.

Il ne s'agit pas de résoudre tous les problèmes en petit groupe, mais bien de laisser en suspens certaines incertitudes, pour que les élèves continuent à être dans une situation de recherche puis de traiter les problèmes lors de la mise en commun avec toute la classe.

#### **Les mises en commun avec toute la classe une fois que tous les élèves ont joué.**

Faire une mise en commun avec toute la classe permet de partager les informations recueillies dans chaque groupe et de donner la possibilité aux élèves d'apporter les éléments de réponse.

Exemples de questions possibles de la part de l'enseignant :

- dans certains groupes, vous avez mis les cartes outils (carte VALIDER, carte GOMMER, carte ECOUTER) dans une zone à part ? à quoi cela vous a servi ?
	- dans certains groupes, vous avez regroupé les cartes de la même couleur ?

Il n'est pas forcément nécessaire pour l'enseignant de proposer aux élèves de suivre les pratiques qui fonctionnent, **c'est aux élèves eux-mêmes d'en tirer les bénéfices si ils ont rencontré un problème qui peut être résolu via une des pratiques présentées.**

Ces mises en commun permettent aux élèves en difficultés de prendre conscience des organisations possibles et de trouver des solutions sans que soit mises en avant leur difficulté (cf. Figure 22).

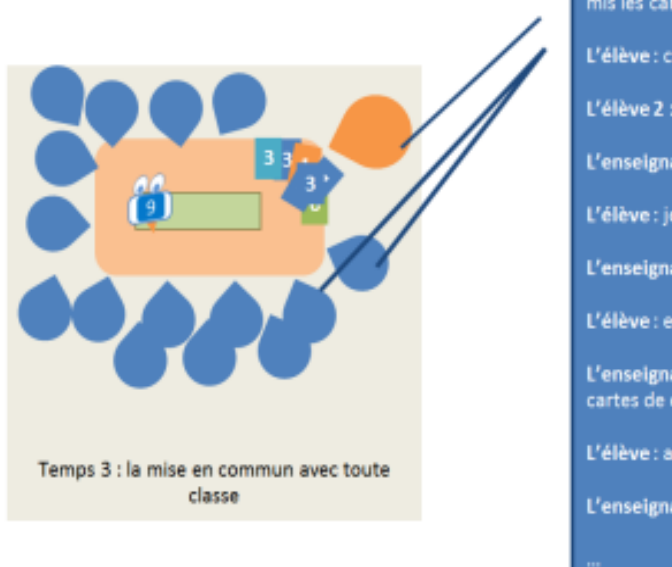

L'enseignant : Pourquoi dans tous les groupes vous avez mis les cartes outils dans une zone à part? L'élève : c'est plus facile pour la trouver. L'élève 2 : moi je l'ai pas mis à part. L'enseignant : pourquoi tu l'as pas mis à part ? L'élève : je sais pas. L'enseignant : et tu as réussi à la trouver à chaque fois ? L'élève : euh, non pas tout le temps L'enseignant : pourquoi plusieurs groupes ont séparé les cartes de couleurs ? L'élève : après ca va plus vite. L'enseignant : ça va plus vite pour faire quoi ?

**Figure 22 : exemple de mise en commun avec toute la classe**

#### **Il s'agira lors des mises en commun de :**

- raconter ce qui s'est passé grâce à un appui visuel (comme des photos prises des élèves) et de l'affichage au tableau d'un exemple réel de situation rencontrée par les élèves ;
- l'enseignant lorsqu'il identifie de grandes difficultés de communication au sein d'un groupe peut proposer une théâtralisation de la situation problème sans stigmatiser ses élèves. Cela permettra à l'ensemble de la classe de dégager les problèmes visibles entre un élève et l'enseignant qui joue un autre élève ;
- il est conseillé de privilégier plutôt les photos que les vidéos, car certains élèves peuvent être mal à l'aise lors du visionnage, particulièrement si le problème de communication vient de lui ;
- il est important de présenter la compétence sociale importante dans le partage des mallettes, au travers du fait qu'il n'y a qu'une à trois mallettes disponibles dans la classe et que chaque élève a droit d'y jouer et non seulement celui qui l'a décidé dans le binôme ;
- l'objectif pour l'enseignant de montrer à ses élèves toutes les approches possibles qui sont toutes valident mais sans en favoriser une plus que les autres.